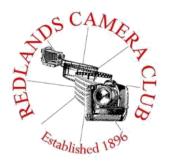

Eye On The World

# PHOTOGRAM

Monthly Newsletter of the Redlands Camera Club

# **May 2019**

Photogram Editor – Debra Dorothy Deadline for entries is the 25th of every month

Redlands Camera Club meets: 1<sub>st</sub>& 3<sub>rd</sub> Mondays, 7:00 pm First Presbyterian Church - 100 Cajon St - Redlands, CA *Guests are always welcome* 

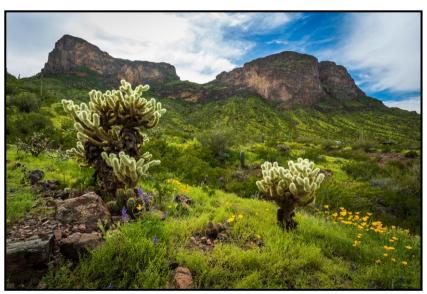

Photo By Rick Strobaugh

ColorMunki – Have your photos submitted for QuickPix, Members' Night, or competitions not looked the way you expected? The problem is probably a difference in how your computer and the club projector display colors and brightness. You can fix this by calibrating your computer the same way our club calibrates our projector – with the ColorMunki. Set up is simple and the calibration process only takes a few minutes. Contact Jim Selby at <a href="mailto:jim1423@earthlink.net">jim1423@earthlink.net</a> to reserve the ColorMunki.

## Puppy and Kitty Portraits Help Shelter Pets Find New Homes

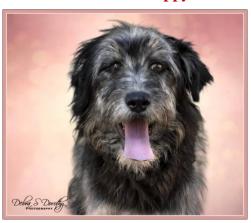

RCC Member Debra Dorothy helps shelter pets find new homes by taking portraits of them. The photos of these furry creatures were taken at the Redlands Animal Shelter. If you would like to adopt an animal please call the Redlands Animal Shelter at

(909) 798-7644

Want to learn more about your hobby? Click the link below to go to *B&H learning Video Site:* Click <u>HERE</u>

## Programs – Russel Trozera

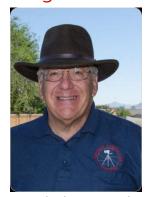

May 6 – Program & Book Sale: "Photographing the Southwest" with Laurent Martres

What photographer can resist the spectacular American Southwest? Join us at 7 p.m., May 6, John Knox Hall, First Presbyterian Church, for a presentation and book sale by world traveler, photographer and author Laurent Martres. The Paris-born

pro, a frequent exhibitor at top Southern California art shows, specializes in dazzling, large-format landscape prints, but his

travel photography covers all subjects. In 1998, he published *Land of the Canyons*, a photo guide to Utah. Today, his L.A.-based publishing company has a roster of five authors who have produced nine books, including his own award-winning volumes titled *Photographing the Southwest*, covering Southern Utah, Arizona, Colorado and New Mexico. Books will be available for purchase at the meeting. For more: <a href="https://www.martres.com">https://www.martres.com</a>

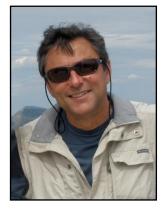

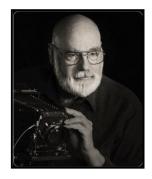

**May 20<sup>th</sup> - Program:** My Best Macro: "How to Shoot Super Close Ups" with Frank Peele

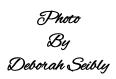

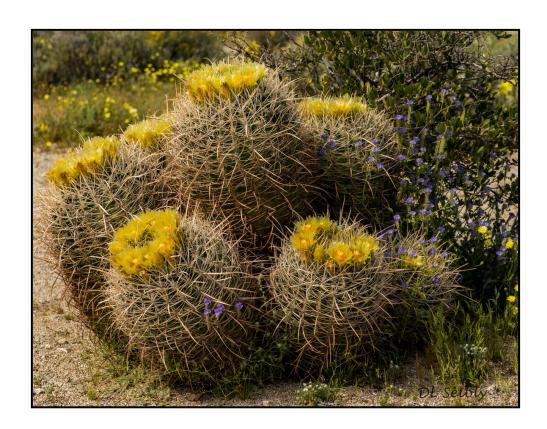

## Field Trips – Mary Ann Ponder

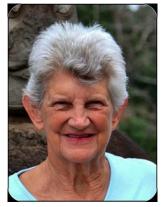

## <u>May Field Trip</u> Rancho Santa Ana Botanic Garden

Situated just north of the Claremont Colleges, Rancho Santa Ana Botanic Garden covers 86 acres and features numerous plants native to California. There are many mature trees that offer shade during hot weather. And a special butterfly pavilion is open in May and June.

The garden is located off Foothill Blvd at 1500 North College Avenue, Claremont.

General admission is \$10, seniors \$6 and an additional \$3 for the butterfly exhibit.

The club field trip to Rancho Santa Ana is Thursday, May 16<sup>th</sup>. A carpool will depart at 8:30AM from Coco's Restaurant, 1140 West Colton Avenue in Redlands. Meet in the back of the parking lot. There is no charge for club field trips but signups are required.

Please contact Mary Ann Ponder at 909-213-5108 or by e-mail <u>maponder@yahoo.com</u> at least one day before the event.

Please let Mary Ann know if you plan to drive on your own and arrange to meet up at the garden. You can pack a lunch or purchase take out from Wolfe's Kitchen and Deli, 160 West Foothill Blvd, Claremont. We will return to Coco's sometime in the afternoon.

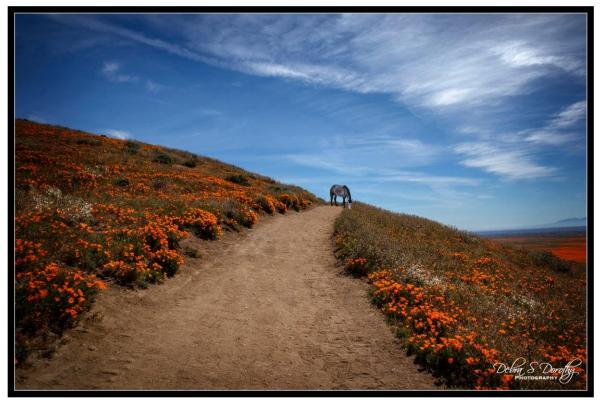

Photo By Debra Dorothy

## Membership - Stephanie Billings

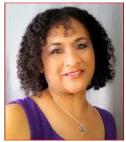

## We're off to a Great 2019 Membership Year

Membership Renewal – We have started the renewal process for next fiscal year which starts April 1, 2019. So please make a concerted effort to renew you membership assoon-possible. \$35.00 is a great deal for all of the benefits that Redlands Camera Club offers. Only currently paid members can take part in education classes, competitions,

events, free workshops, and field trips. Dues are the primary source of club revenue allowing us to provide you with quality programs and training. Contact Stephanie Billings at HeartandSoul4@yahoo.com if you have any questions about your membership renewal.

Prospective new members please note: At Redlands Camera Club you'll find a group of photo-enthusiasts with a wide range of interests, a ton of experience and a willingness to help you become a better photographer. Our regular club meetings offer stimulating programs, members' nights and competitions; in addition, we offer field trips, workshops, classes and opportunities for mentoring. You can obtain an application form at one of our regular meetings or from our website by going to the club web site (www.redlandscameraclub.org), clicking on the "Downloads" tab and then clicking on "Membership Application" tab. Follow the instructions on the form and your all set!

All members please introduce yourself to our newest members and help direct them to members who can assist them with their photography needs. We try to get a brief Bio from each of our new members. Contact me by email <a href="https://example.com/HeartandSoul4@yahoo.com">HeartandSoul4@yahoo.com</a> if you would like your Bio to be included in the Photogram.

#### Meet our newest members:

Chris Andersen Donald Larkin
Patricia Applegate James Munson
Marie Collins Hilary Peters
Barry Gilbert Marilyn Simone
Lisa Jacobsen Joe Sutcliffe
Lori Krum

Photo

Lynn Massey

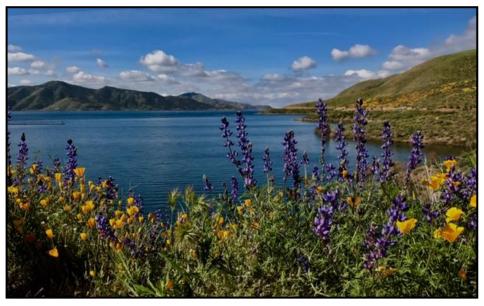

# **2019 Spring Competition**

2<sup>nd</sup> Place Ribbons

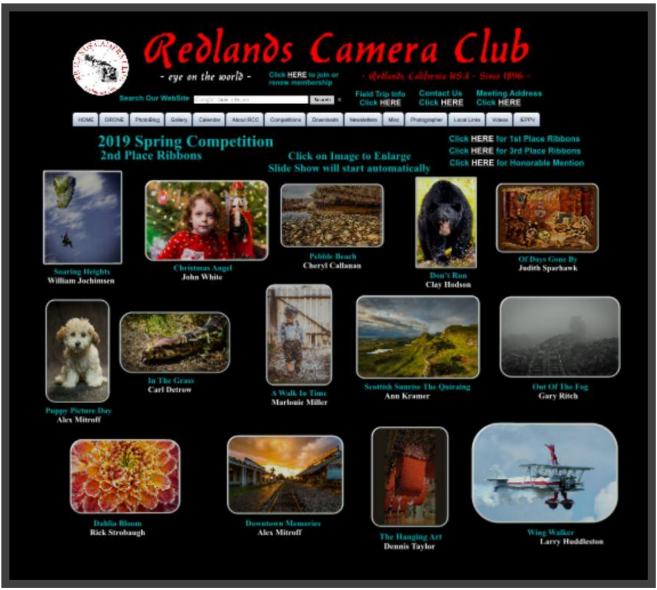

Photo By Staphanie Billings

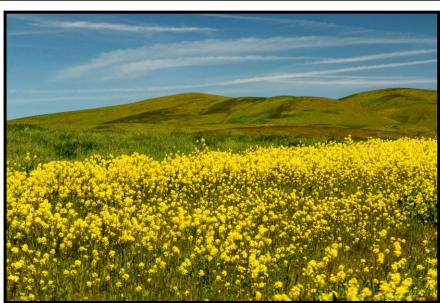

## <u>Member Awards Recognitions</u>

Congratulations to Russell Trozera and Deborah Seibly for their Awards at S4C in April!

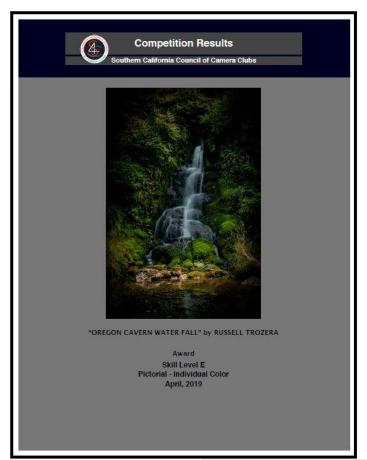

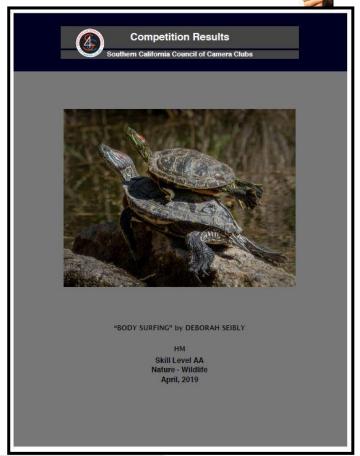

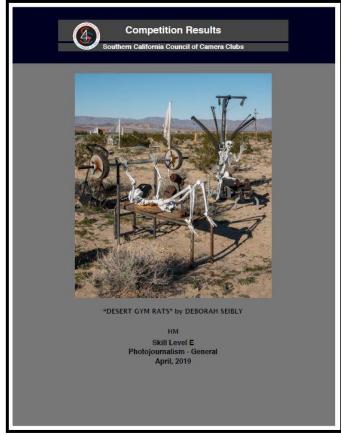

# S4C Coordinator – Deborah Seibly

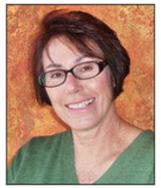

## Results of April 54C Competition

The last competition of the 2018-2019 for S4C was judged on April 13<sup>th</sup>. Awards and honorable mentions were received by Russ Trozera and Deb Seibly.

Russ won an Award for his image titled "Oregon Cavern Waterfall" in the category of Individual Color, skill level E. Deborah won Honorable Mentions for

her photo "Body Surfing" in the category of Nature-wildlife , skill level E and her image "Desert Gym Rats" in the Photojournalism –General category, skill level E.

You can view these photos in this newsletter.

S4C competitions are over for the 2018-2019 season. The 2019-2020 season will start in September, 2019. Have a great summer taking and making those winning images for the upcoming competition year.

Respectfully submitted, Deborah Seibly

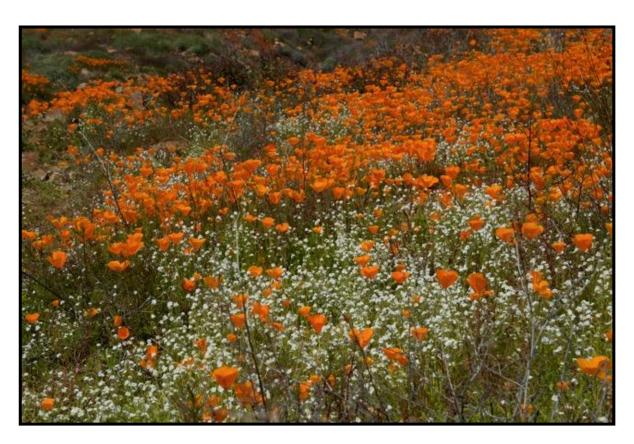

Photo

Bu

Carol (Abidin

## Mentoring Session-Rick Strobaugh

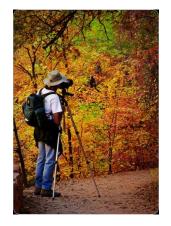

I will be holding another Mentoring Session prior to the regular meeting on May 6 at 5:30 PM. This is open to any member of any level but especially, newer members to photography.

We usually meet at the northwest corner of the regular meeting room, behind the wall so we are not disturbed by set-up for the meeting. If you are going to attend, contact me with any questions or

conversations you want to have.

Send your discussion interests to me at rpdrunner@msn.com. This way, I will discuss what members want to have more information on rather than me trying to guess discussion subjects.

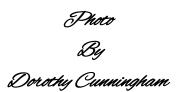

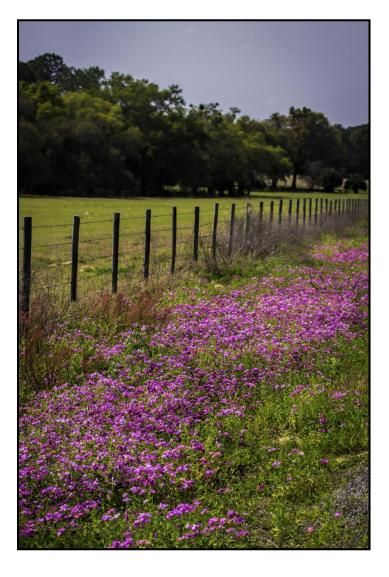

## Here's What I Think! ~By John Williams~

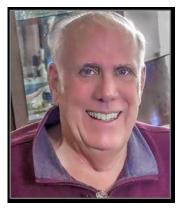

This article covers different Adobe Photoshop/Lightroom tips. The views expressed in this article are those of the author and do not necessarily reflect the views of Redlands Camera Club.

By John Williams

**Need help?** If you have any questions about processing an image using Adobe Lightroom or Photoshop, email me at <a href="mailto:jhwr@earthlink.net">jhwr@earthlink.net</a> (for RCC members only) and I will try to assist you.

### PHOTOSHOP TIPS:

**Need help?** If you have any questions about processing an image using Adobe Lightroom or Photoshop, email me at <a href="mailto:ihwr@earthlink.net">ihwr@earthlink.net</a> (for RCC members only) and I will try to assist you.

## **Photoshop CC Tips**

#### Add Brightness and Contrast using Hard Mix Brush:

- Depress the Create new layer icon at the bottom of the layers panel.
- Set the Layer Blend mode to Hard Mix and the Fill to 10–20%.
- Set the Foreground Color Swatch with a color from the photo. Click on the Eyedropper Tool or click on the Foreground Color Swatch to launch the Color Picker.
- Then click on the Brush Tool (B) and paint over areas that you selected the color.
- This technique works great on cityscape images. Click on an orange area as shown in figure to the right with the Eyedropper Tool to set the *Foreground Color Swatch* color. Then with your **Brush tool**, paint over the buildings to brighten and increase contrast.

#### Camera Raw Filter:

- This filter allows you to access many of the helpful correction tools that are available in Adobe Camera Raw (when you open a Raw image in Photoshop). The Camera Raw Filter will directly alter pixel values. Some features/adjustments are removed when using Camera Raw Filter such as Rotate, Crop, Save, camera specific Lens corrections, and Camera profiles.
- When using the Camera Raw Filter directly on an image, the actual adjustment settings can't be readjusted unless you convert the Filter to a smart filter. To convert the Filter to a Smart Filter, right-click to the right of the layer thumbnail (Background image or other layer) and choose Convert to Smart Object or choose Filter>Convert for Smart Filters.
- Next choose Filter>Camera Raw Filter to open the dialog which is nearly the same as Adobe Camera Raw dialog. Apply all your adjustments and click the OK button. To readjust your settings, double-click on where it says "Camera Raw Filter" in the Layers panel.
- Adjust the Opacity of the Camera Raw Filter: To fade the overall amount of the Camera Raw filter effect on your image, double-click on the two-slider icon to the right of where it says "Camera Raw Filter." This will bring up a dialog where you can adjust the Opacity and layer blending modes.

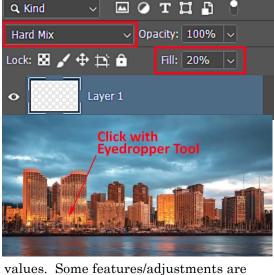

**Paths** 

Channels

Layers

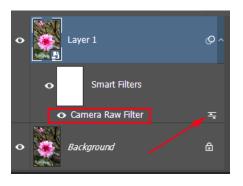

### LIGHTROOM CLASSIC TIPS

# How to Geotag photos when your camera doesn't have built-in GPS: 1st Method:

• If your camera doesn't have built-in GPS, then take a JPEG photo using your mobile phone at the location you take your DSLR photo. Make sure you enable Location info which will automatically geo tag every photo you take with your mobile phone. If you take the photo using the Lightroom Mobile app, then the photo will be synced back to your desktop computer (Lightroom Classic). Place the Mobile Phone photo

in the same file location as the photos your imported from your DSLR camera (that do not have GPS coordinates). Photos with the GPS coordinates will be indicated by the **Photo has GPS coordinates flag** (red arrow to right). To geotag the other photos in the same folder, first click on the **Photo that has GPS coordinates flag** (red arrow to right) which will automatically open the Map Module and place a yellow pin to indicated the location on the map. Then in the Film Strip, highlight all the other photos (deselect the JPEG Mobile Phone photo with GPS coordinates) taken at or near that location. Drag and drop the photos onto the Map Module yellow pin. Now your photos are all geotagged.

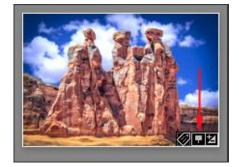

■ NOTE: You don't have to drop the photo(s) on the mobile phone Map Module pin. If you know you were the photo(s) was/were taken (a nearby location), then drop the photos(s) on the nearby location.

#### 2<sup>nd</sup> Method:

- To accurately geotag your photos when you camera doesn't have a built-in GPS using a Track Log: The process is to simply record the geotags using a Mobile Phone Geotag App while you shoot that is time-synced with you camera.
- Do the following to geotag your photos:
  - 1. Install a Geo-Track app to your phone. A recommend app is Geotag Photos Pro.
  - 2. Sync the *camera time* with the time in your mobile phone. It's very important to ensure that the time and date in your phone matches that in the camera. For a Canon 7d Mark ii camera do the following:
    - o Press the <MENU> button to display the menu screen.
    - o Press the < > button and select the [ \ tab.

    - o Turn the <>> dial to select [Date/ Time/Zone], then press < (SET)>.
    - o Turn the <>> dial to select [Date/ Time/Zone], then press <<=>>.
    - o Set the time:
      - > Turn the < > dial to select [Time/Zone].
      - > Press < (SET) > so < (T) > is displayed.
      - > Turn the < > dial to select the time number, then press < > Turn the < > dial to select the desired setting, then press < > >
  - 3. Launch the Geotag Photos Pro app on your phone and leave it running silently in the background.
  - 4. Start shooting pictures with your DSLR.
  - 5. When you've finished shooting pictures, upload the recorded data track from your mobile app to the GeotagPhotos.net service or any other Cloud service (**Dropbox**, Google Drive and iCloud). If you don't have an internet connection, Geotag Photos Pro allows you to manually load the GPX file to your computer.

- 6. **Geotag your photos in Lightroom Classic:** Import the photos you took into Lightroom and open the Map module. Then load the tracklog by choosing **Map>Tracklog>LoadTracklog**, and import the GPX file of your trip. Then, select all the photos you want to geotag and choose **Map>Tracklog>Autotag**.
- 7. Refer to <a href="https://www.geotagphotos.net/user-guide">https://www.geotagphotos.net/user-guide</a> for more complete description.

#### Re order the Basic Panel:

- Right-click any panel header in the Develop module and depress Customize Develop Panel of the conceptual menu.
- 2. You can also **uncheck** the box next to any panel to hide that panel from view.
- 3. Click and drag any panel up and down to create any order that suits your workflow. Normally you will sort the panels from most frequently accessed to least. In the Figure to the right, the Split Toning Panel is moved down the list.
- 4. Once you've arranged the panels to your liking, click the **Save button** at the bottom. You'll be prompted to re-launch Lightroom for the change to take effect.
- 5. If you ever change your mind, just right-click one of the panel headers again and open the Customize Develop Panel dialog back up. At the bottom is the **Default Order** button that will put the panels back the way they were before.

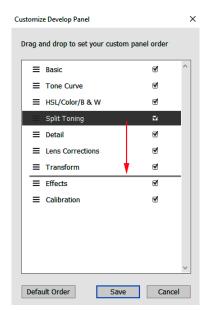

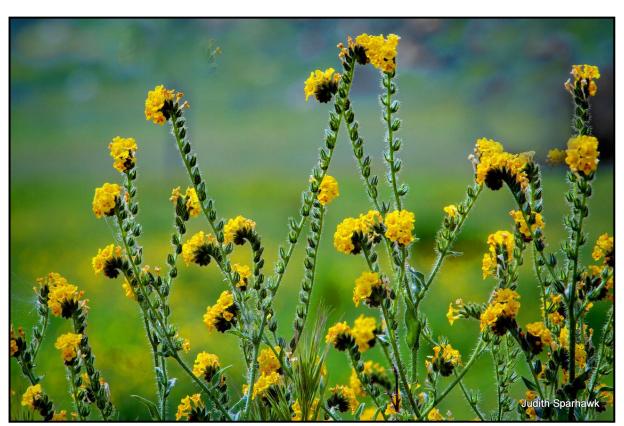

Photo By Judith Sparhank

## **RCC Photo Blog – Stan Fry**

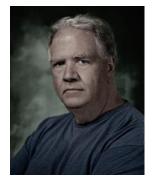

#### **Redlands Camera Club Group Members Only**

Are you a member of the Redlands Camera Club? Come and join our new Members Only group where you can share images, tips, tricks, offer support or insights, ask questions and interact with other members without all the other distractions of an open group. Please read the rules and you must be a Redlands Camera Club member to join!

We are up to 70 users and almost 1,100 images on the RCC Photo Blog. If you do not already have an account,

send an e-mail to signup@rccphotoblog.com and we will get you set up. The blog is a great place to get input on your images. Other Members' images can help you find some inspiration (and perhaps some motivation).

We are working on the image color issue for some images. When images are submitted they are resized to fit different screens. In this process, they are desaturated a bit. We don't know the cause of the problem yet, but are working on a solution.

I got tired of sifting through photography sites and blogs trying to find useful learning material. In response, I

created <u>pbdigest.com</u> – a curated (sort of) collection of photography articles from over 100 photography blogs. Given that this site helps me keep track of useful learning resources, I though club members may benefit too. I would also be interested in any feedback you might have. Thanks for taking a look and I hope the site is helpful to you.

Photo By Charlotte Sveen

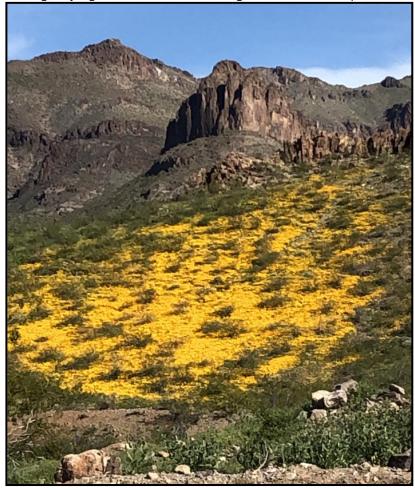

## **Announcements**

#### New - Personal Lightroom Coaching with John Williams

Contact John Williams for some over-the-shoulder coaching in photo editing, a great way to learn. Using your selected images, John will work with you at your level to improve your understanding of key tools and techniques to make the most of your photos. John is a regular contributor of articles on Lightroom and Photoshop to the RCC Photogram. Reach John at <a href="mailto:ihwr@earthlink.net">ihwr@earthlink.net</a> or talk to him at our meetings.

### RCC Members: Unique opportunity to make a difference

Frank Peele, Education/Workshops Chair

#### Museum of Redlands

This newly-established museum needs quality photography of items in its collection, and has asked RCC for support. This sounds like a win-win situation, both for the museum and for our members who want to develop skills in "product" photography. I envision a workshop to teach the fundamentals, and one or more shooting sessions to get into creating great images for the museum's use. If you're interested in being part of this service to the community, or just want to find out more about the opportunity, shoot me an email: <a href="mailto:educationworkshopsrcc@gmail.com">educationworkshopsrcc@gmail.com</a> Thanks, Frank

Annenberg Space for Photography Presents Photoville LA — the largest photographic event in NYC is now coming to Los Angeles for the first time in its seven-year history, created and produced by UNITED PHOTO INDUSTRIES.

https://photoville.la/

#### **DATES**

April 26 - 28 & May 2 - 5 Operating hours differ daily, see details **here**.

#### **LOCATION**

Outside the Annenberg Space for Photography 2000 Avenue of the Stars Los Angeles, CA See parking details <u>here</u>.

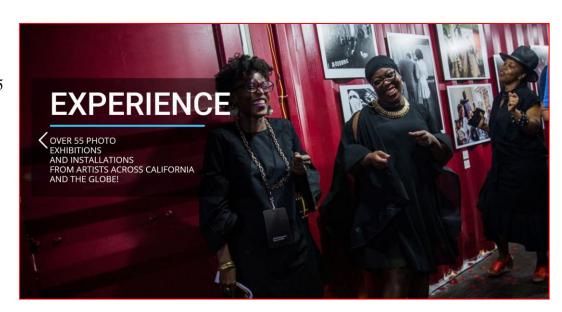

#### **ADMISSION**

Photoville is always **free** and open to the public, including all daytime and nighttime events. However, talks and workshops have limited space and require online **RSVP**.

# IEPPV is doing an underwater photography class/workshop at the Aquarium of the Pacific on May 19.

They've invited RCC members to attend without charge (there is, of course, an admission fee to enter the aquarium). Details are here:

http://www.ieppv.com/event/underwater-photography/?fbclid=lwAR1STL GyBiAVn9Yf uLV68OaWsrZwrQ5iZRxSNuVHOQDxBEg EtWyST17E

To register, fill out the form online. For "How did you hear about this event?", the dropdown menu will include RCC member as an option.

Spots in this event are limited. Registration is open, so go there now!

#### Film cameras and Lenses Needed

A group of photo-enthusiasts at Riverside Community College needs FILM cameras and lenses to use in their studies. If you have such equipment you're willing to donate to a worthy cause, please contact RCC member Constance St Jean and let her know what you have. Contact her by email at <a href="mailto:constancestjean@gmail.com">constancestjean@gmail.com</a>

## **For Sale**

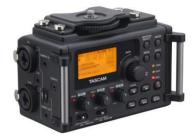

For Sale: New in Box Tascam DR-60D Digital Audio Recorder

Want to greatly improve the audio quality of videos made with your DSLR, Mirrorless or other digital camera? Tascam, the professional division of Teac Audio, has your solution – the DR-60D 4-channel audio recorder. Built to mount under your camera either on or off a tripod, this recorder offers 2 professional balanced XLR or ¼ TRS mic inputs plus a 3.5 mm stereo mic input. Its many modes allow you to capture very high-quality sound, tailor the sound to your preferences, and use microphones of widely different types. The LCD screen is fully visible in any lighting condition (even direct sunlight), and complete controls put you in charge of your recordings. In addition to its potential for recording audio for video, its many capabilities make it an excellent choice for any high-quality audio recording – music, voice or you-name-it. Unit is in original box, has never been used, and comes with all included accessories. Sells on Amazon for \$179; priced for quick sale at \$119.

Frank Peele, 909.798.7999, or email to FrankPeele@verizon.ne

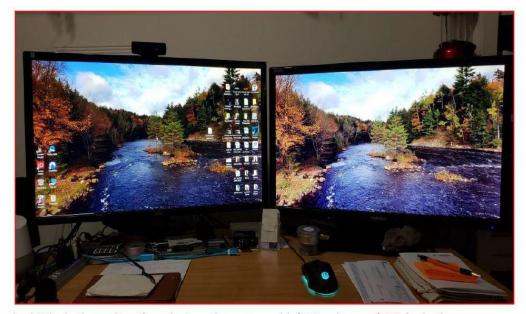

An AOC and Yamakazi 28inch 4k monitors for sale. Less than a year old. \$150 apiece or \$300 for both.

Contact: Wayne Wood (Woody) wayneswood@verizon.net or 951 231-3639

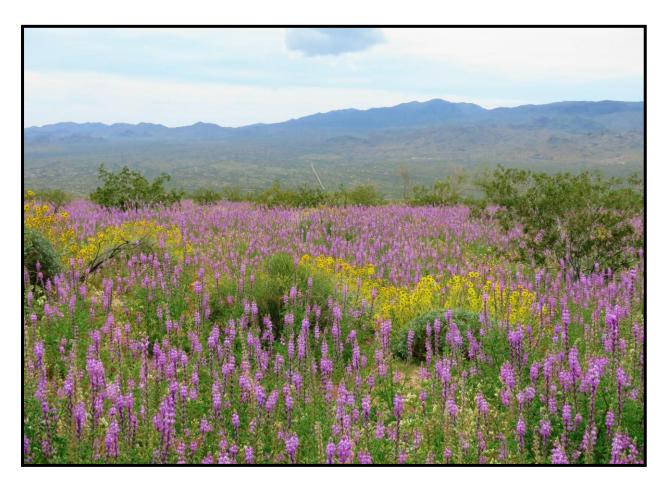

Photo By Beverly Brett

## Photogram Editor – Debra Dorothy

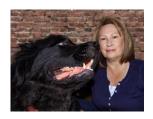

## A Note from The Photogram Editor

This month's theme was "Wildflowers". A big "Thank You" to everyone who sent me your beautiful wildflower images.

This month theme was suggested by Wayne Purcell and is "Humorous" images.

If you would like to see your image in the next Photogram for all to enjoy, please send one or two of your favorite humorous images to:

mailto:debbiedsd.dorothy@gmail.com

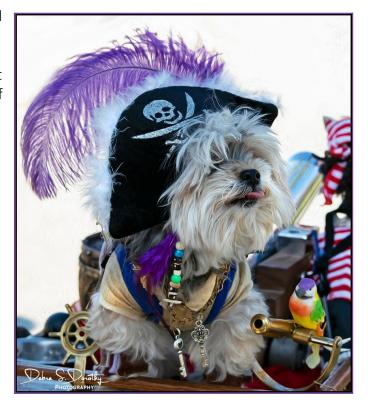

#### Redlands Camera Club P.O. Box 7261 Redlands, CA 92375

www.RedlandsCameraClub.com

### **Officers (2017-2018)**

President: Dave Ficke - Vice President/Programs: Russell Trozerea - Secretary: Deborah

Seibly

Treasurer: Rick Strobaugh - Past President: Carl Detrow -

#### **Chairs (2017-2018)**

Competition: Carl Detrow - Education/Workshops: Frank Peele Facebook/Blog: Stan Fry -

Field Trips: Mary Ann Ponder

Historian: Bruce Bonnett - Hospitality/Events: Lucy McGee - Librarian: Michael Graves Membership: Stephanie Billings - Mentor: Rick Strobaugh - Photogram: Debra Dorothy

Publicity: Stan Fry - S4C: Deborah Seibly - Color Munki: Carl Detrow

Webmaster: Wayne (Woody) Wood -Debra Dorothy - Welcome: Stephanie Billings